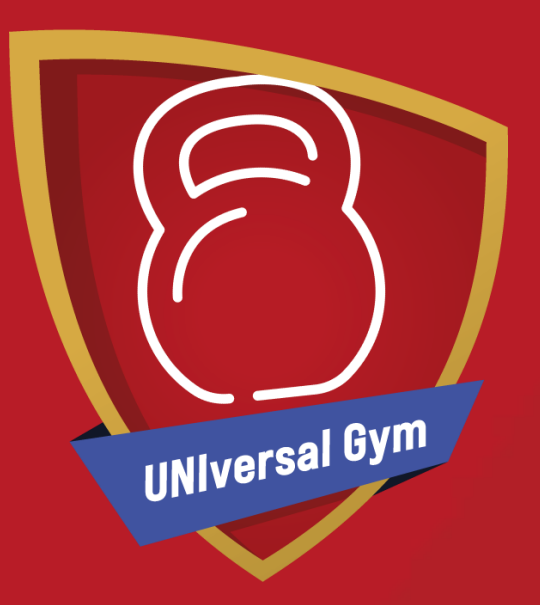

# **UNIversal Gym**

**How to become a UNIversal Gym Member**

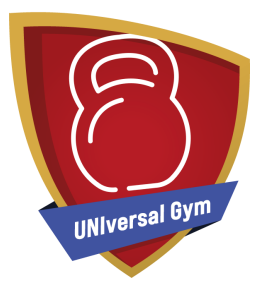

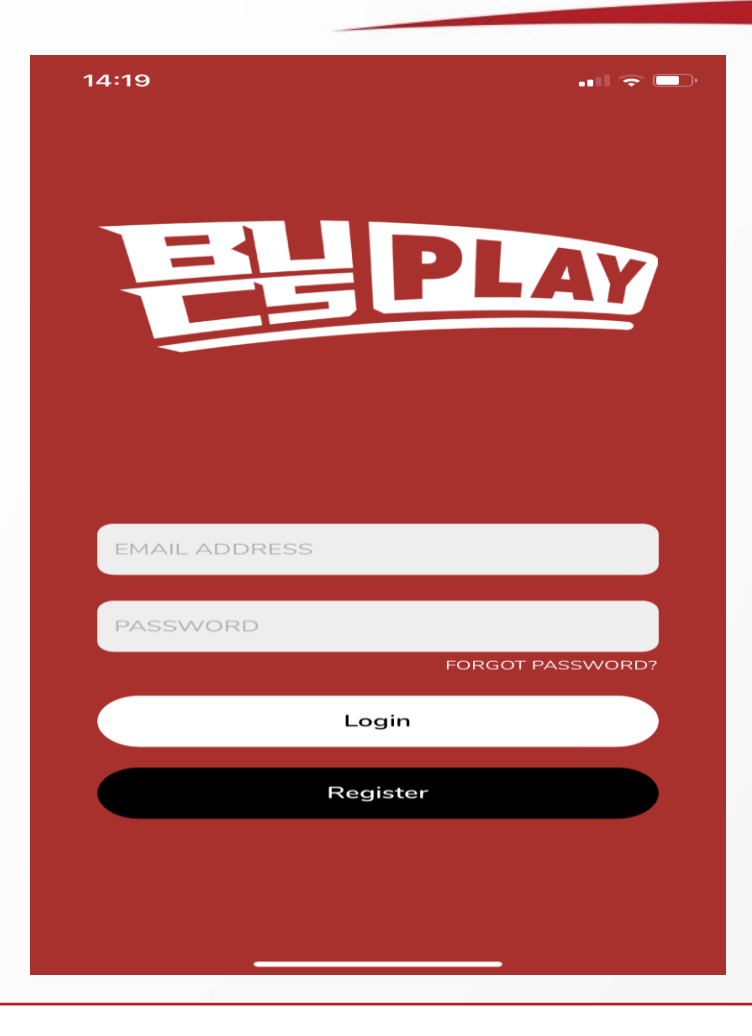

Log into BUCS Play with your existing account or Register to create a new account.

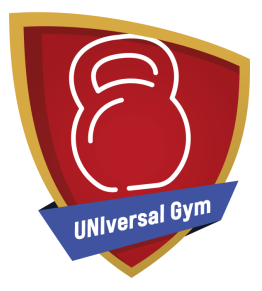

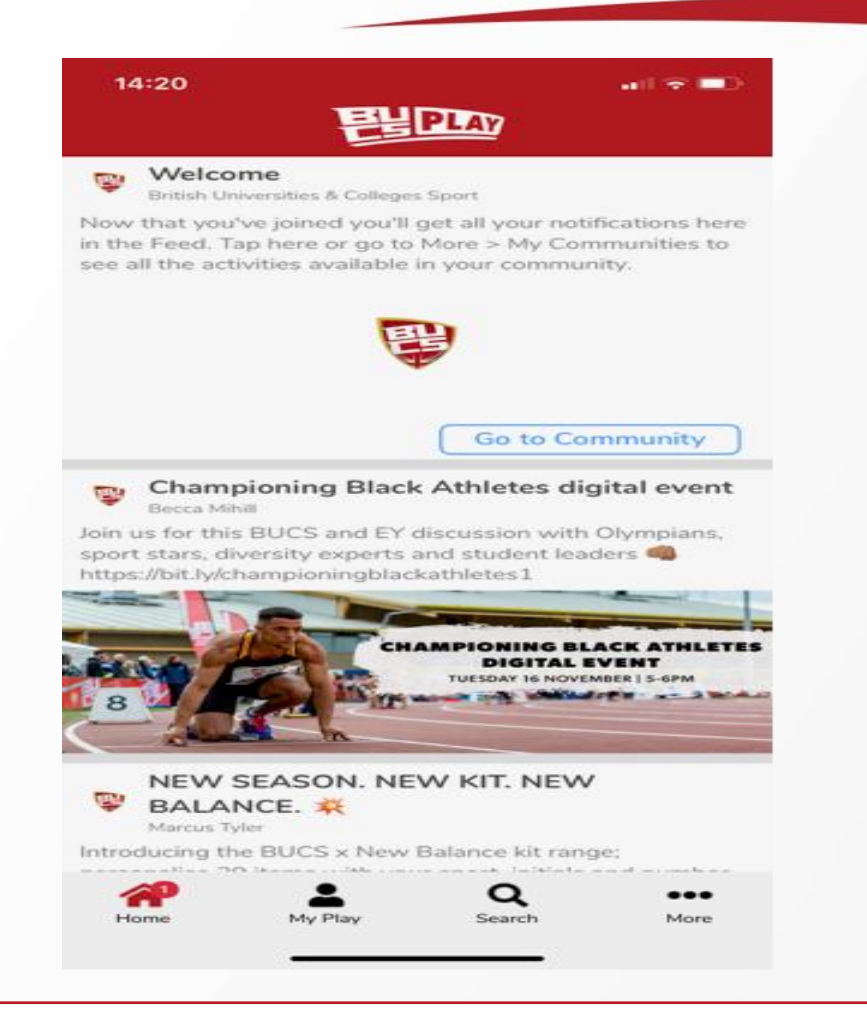

Click the search button at the bottom of the screen

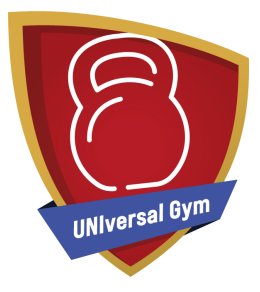

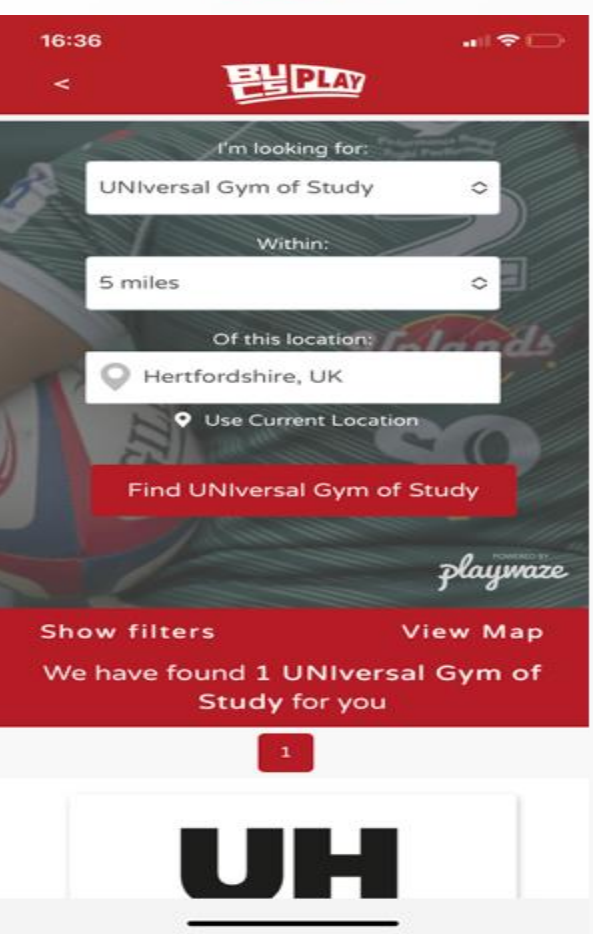

Change the search option to "UNIversal Gym of Study" Search for the location of your university of study or work

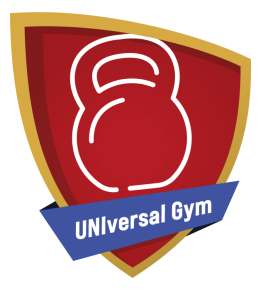

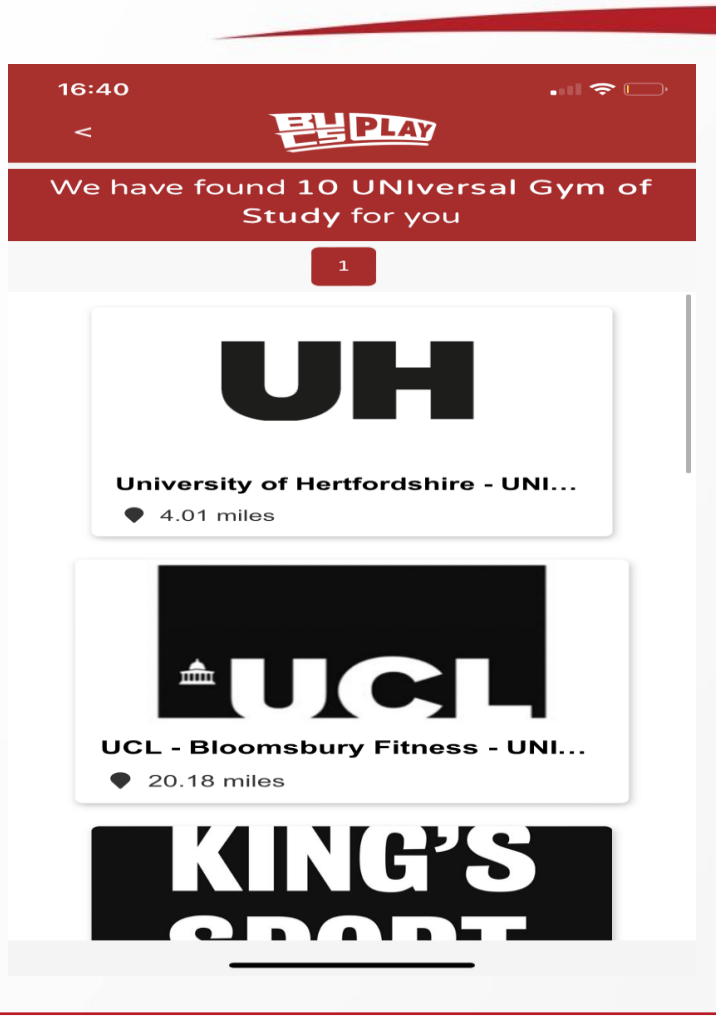

Scroll down until you find your university of study or work

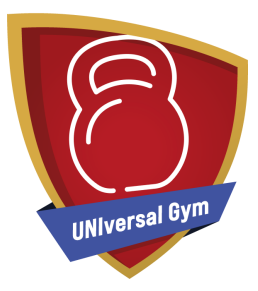

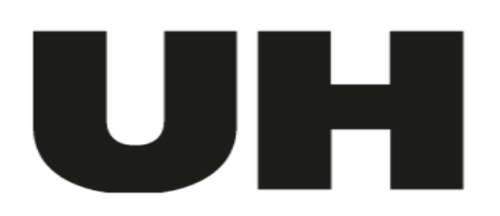

## Uni of Herts - UNIversal Gym  $F$  o  $\leq$

Join

#### Description

We want to help you achieve the most from your time when your training with us. Hertfordshire Sports Village is the sports facility centre based at the University of Hertfordshire. The Sports Village gym is located on de Havilland Campus and is equipped with a range of resistance and cardio Matrix Fitness machines along with a large free weights area and a large multi-use functional training rig  $-$  there are so many ways to train! Our fully qualified Health and

Please ensure you read the description, as T&C's may vary Click "Join"

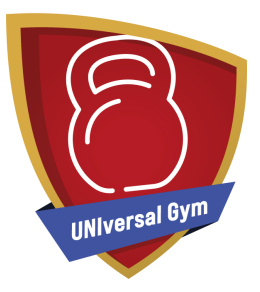

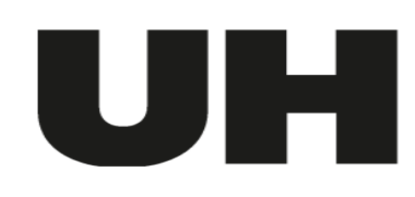

### Uni Of Herts - UNIversal Gym

We want to help you achieve the most from your time when your training with us. Hertfordshire Sports Village is the sports facility centre based at the University of Hertfordshire. The Sports Village gym is located on de Havilland Campus and is equipped with a range of resistance and cardio Matrix

## Who Are You Joining For?

Joining a

Joining myself

Click "Joining myself" when asked Who Are You Joining For?

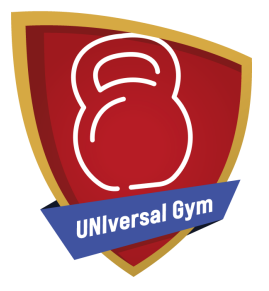

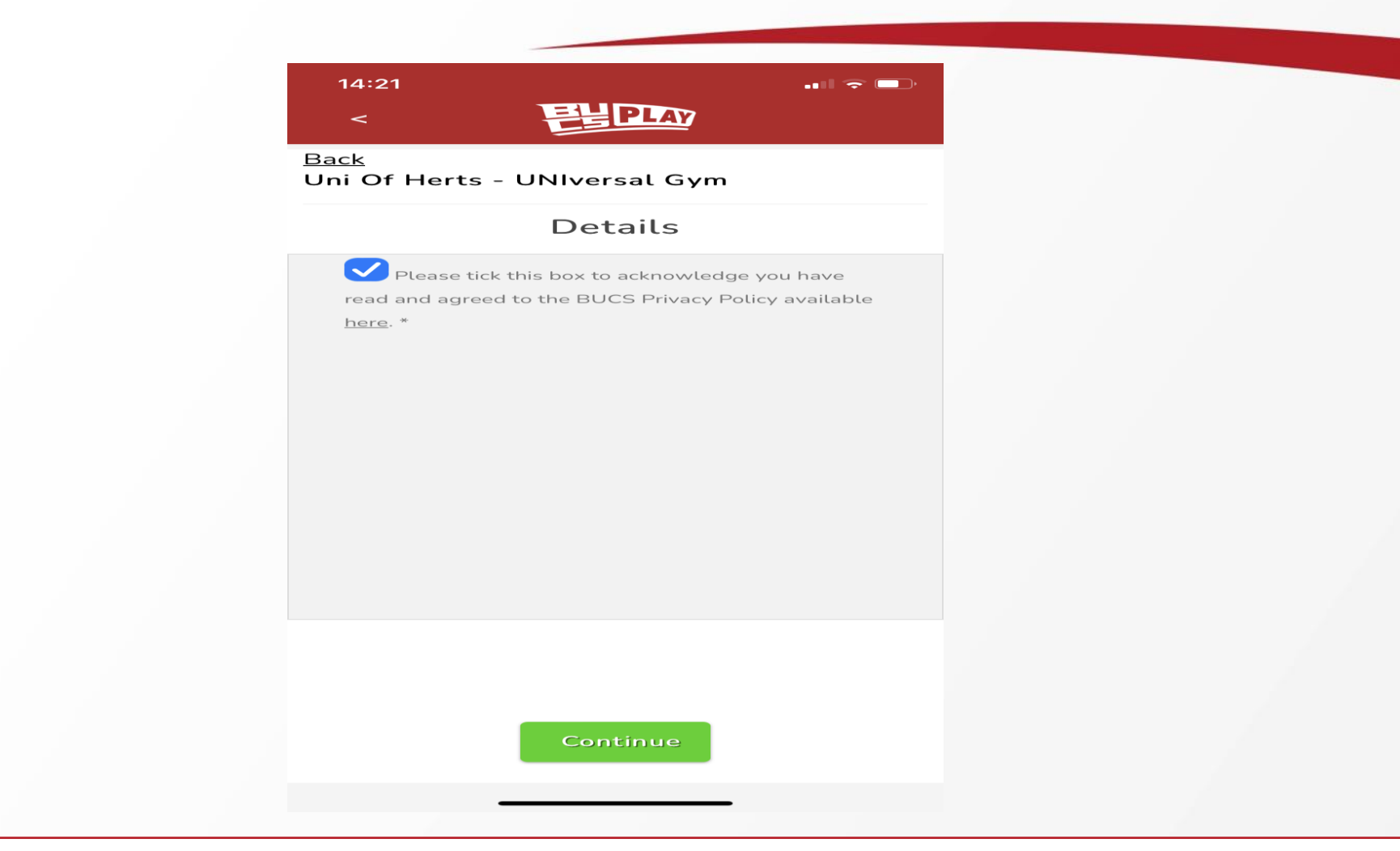

Click the link to view the Privacy Policy and tick the box to provide consent, then clock Continue

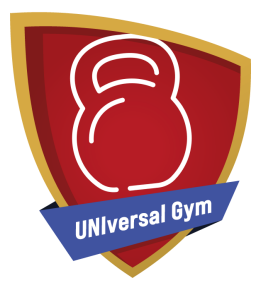

This community has some promoted memberships that you

may want to aquire.

## UNIversal Gym Membership 2021-22

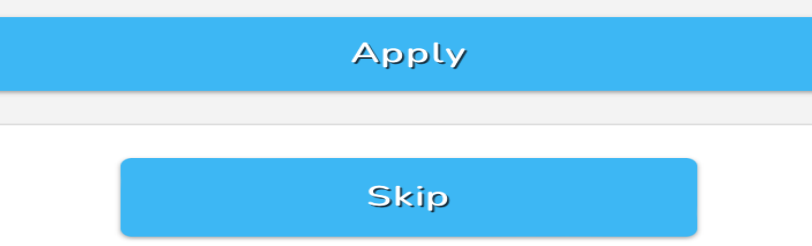

Click "Apply"

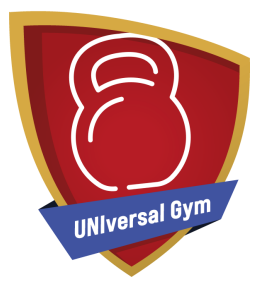

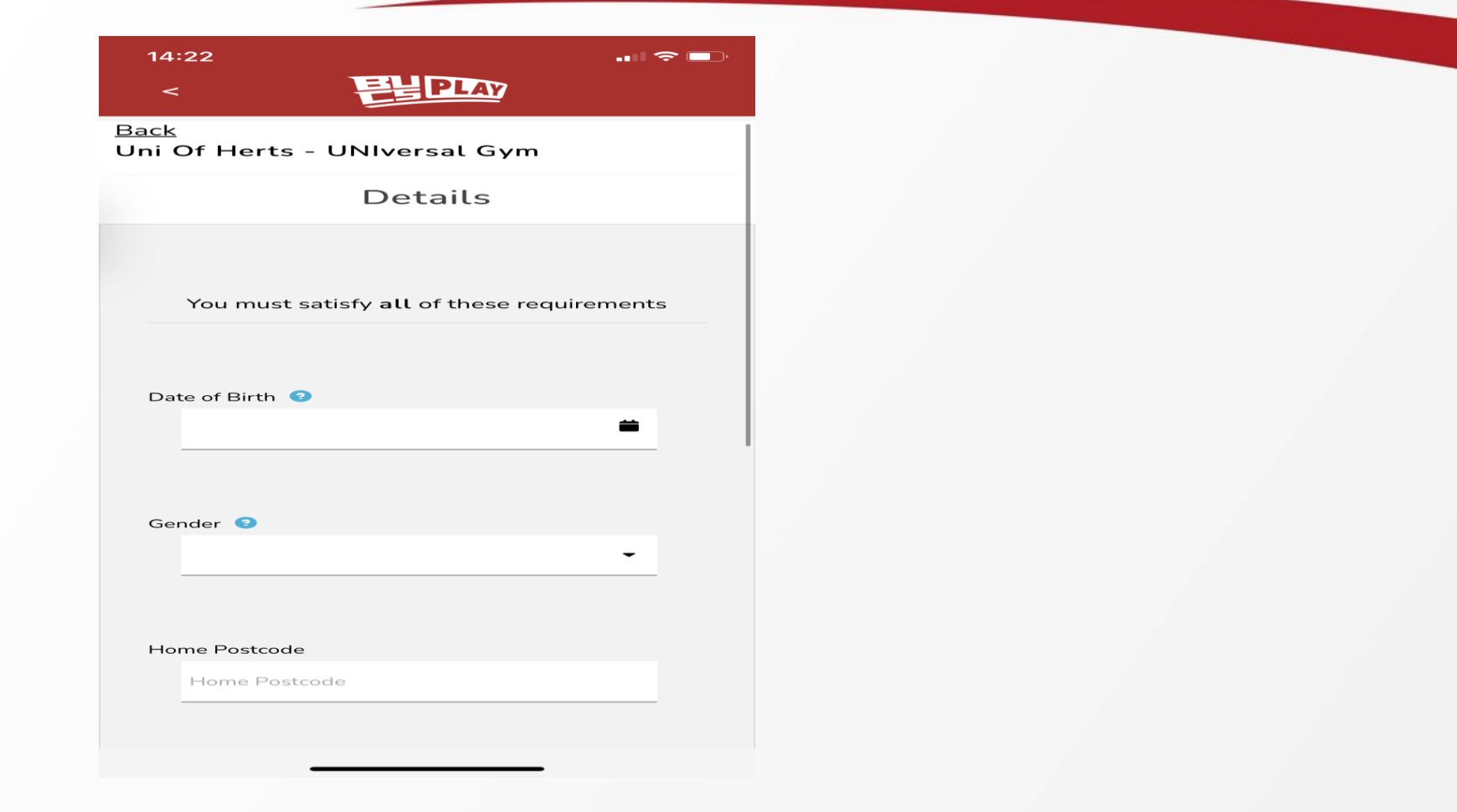

Fill in your details, check eligibility and click "Join"

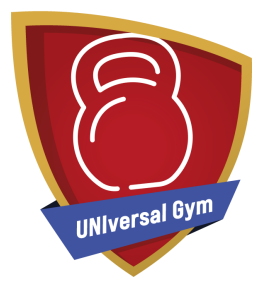

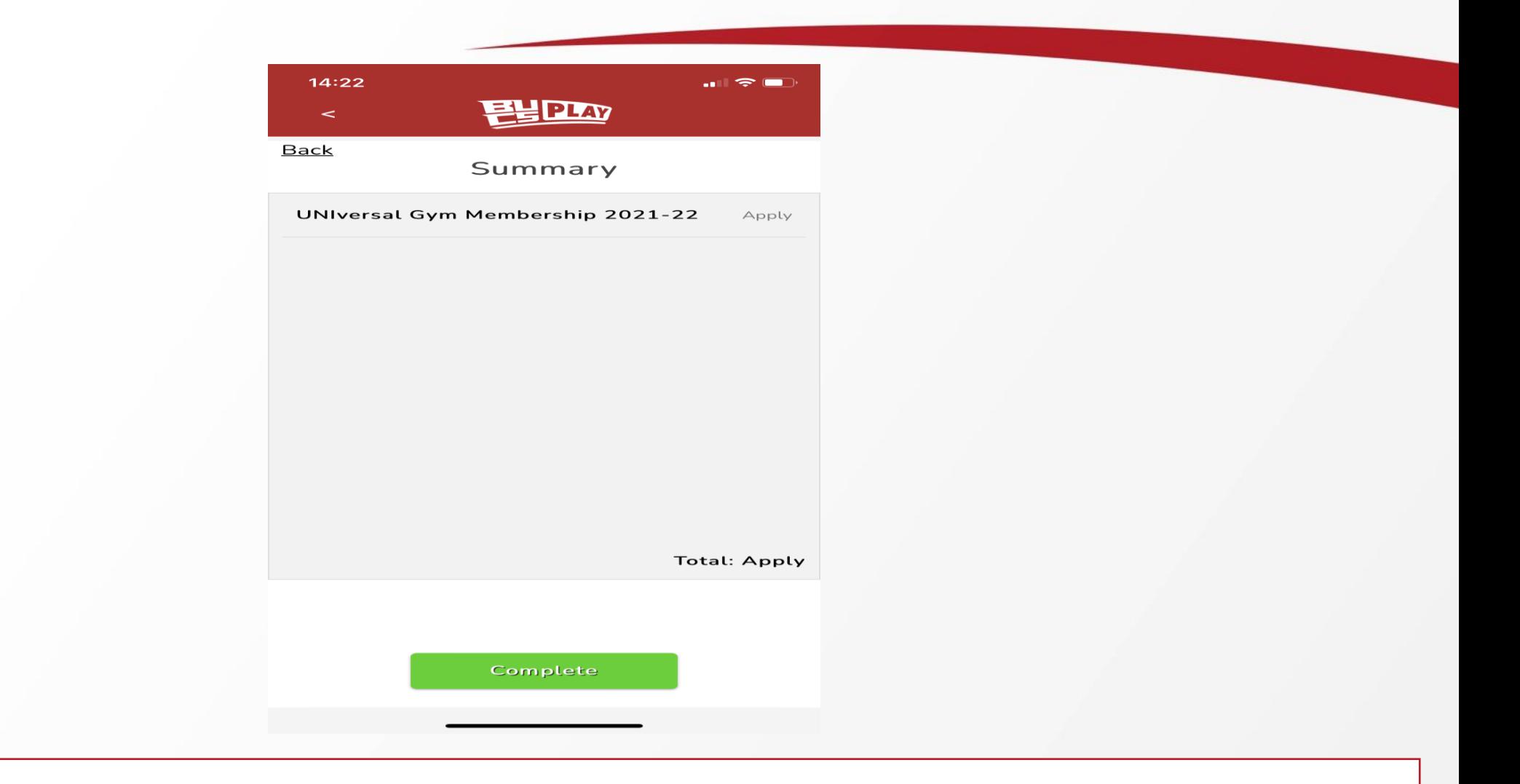

Select Complete and then Go To Community

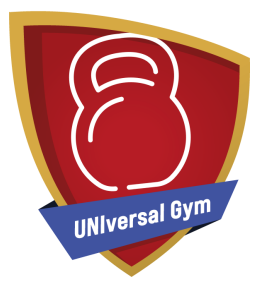

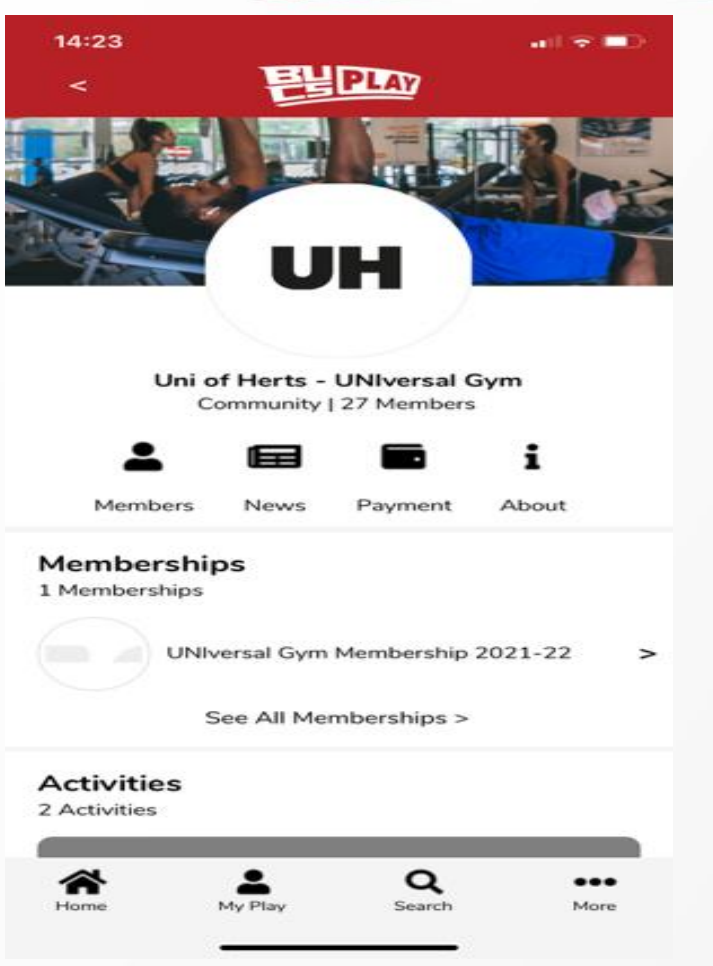

Select UNIversal Gym Membership 2021-22

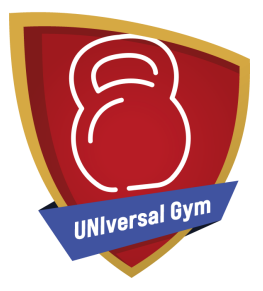

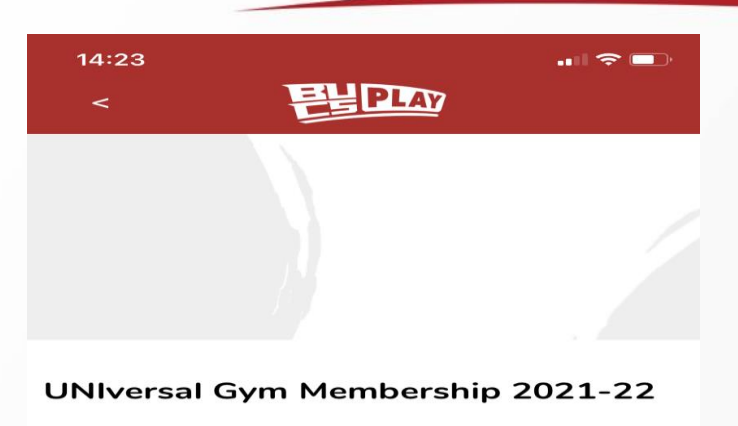

Starts on 15th November 2021, Ends on 31st August 2022

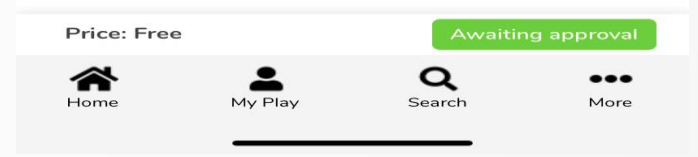

You'll then need to wait for your university to approve your membership

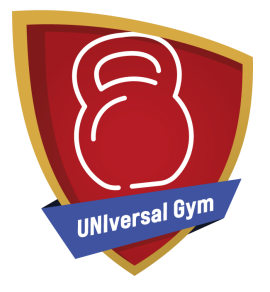

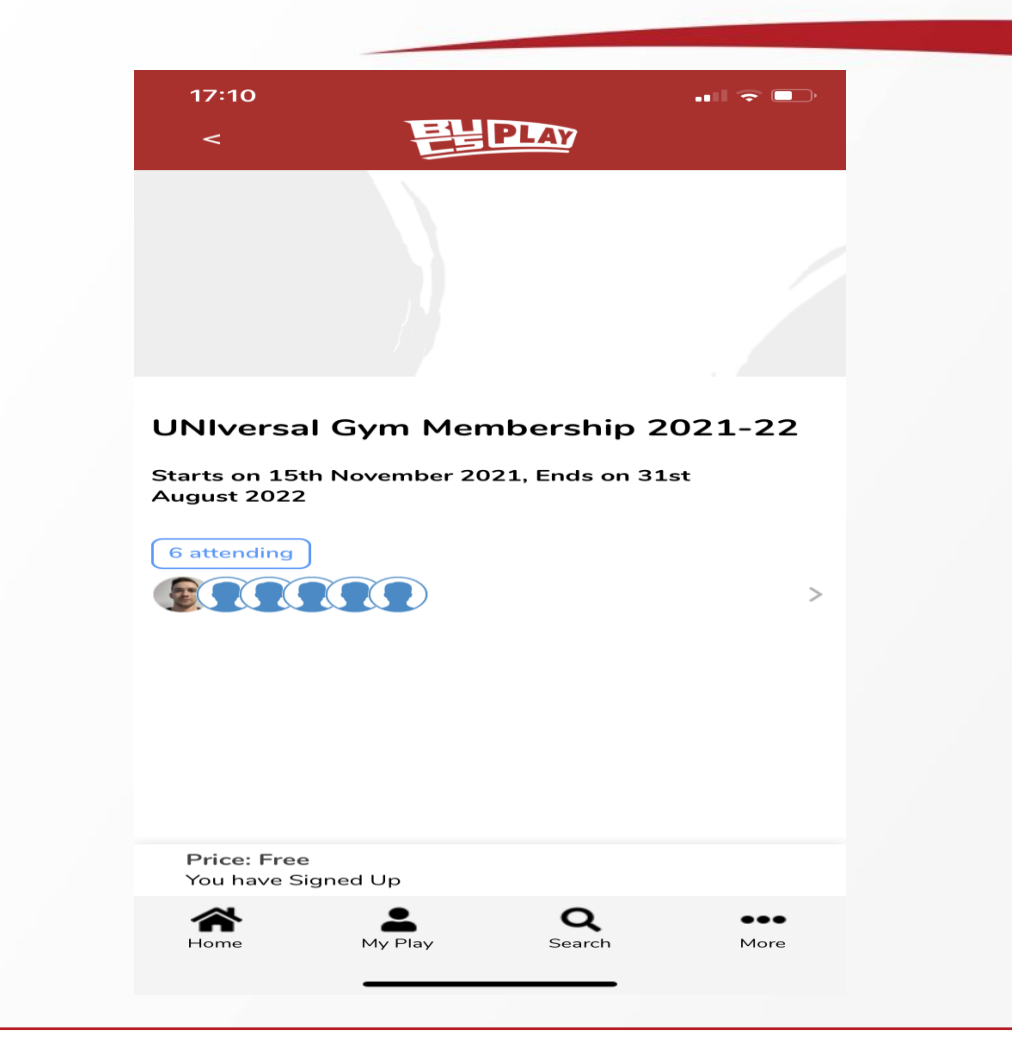

You will receive an email to confirm your application has been approved and you can also check your status via the app 1. Select UNIversal Gym Membership 2021-22

2. It will then give you the status of your application on the left hand side